## **Запрет отключения устройства для экономии электропитания**

## **Изменения профиля электропитания**

Панель управления → Все элементы управления → Электропитание → Настройка плана электропитания → Изменить дополнительные параметры питания:

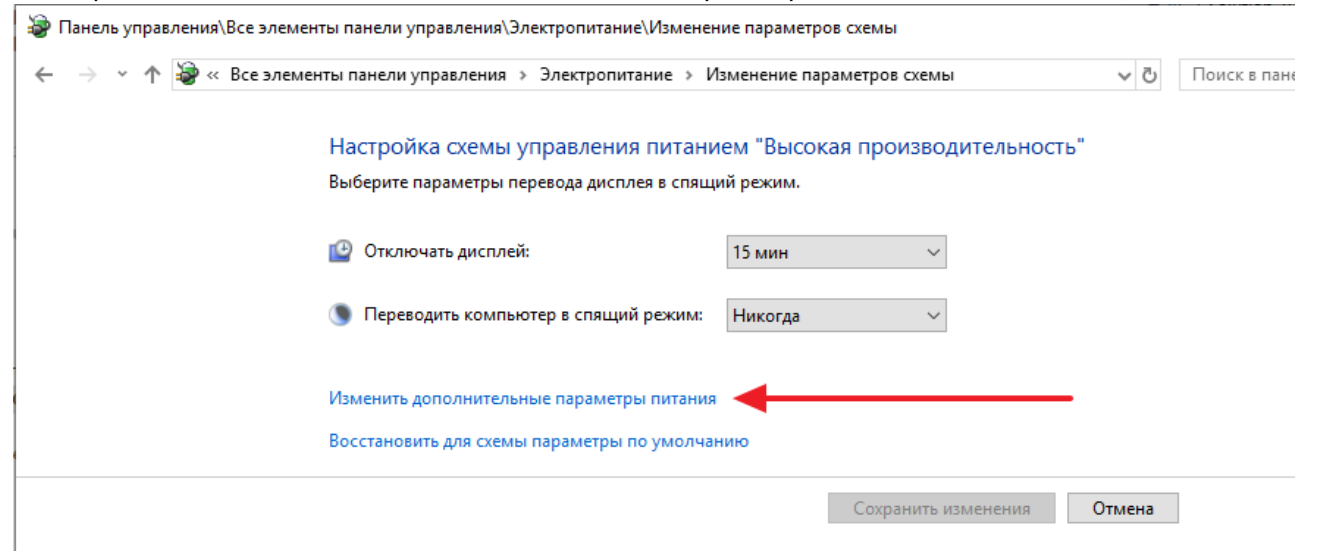

• Для всех планов электропитания установите Параметры USB → Параметр временного отключения USB-порта → Значение: **Запрещено**:

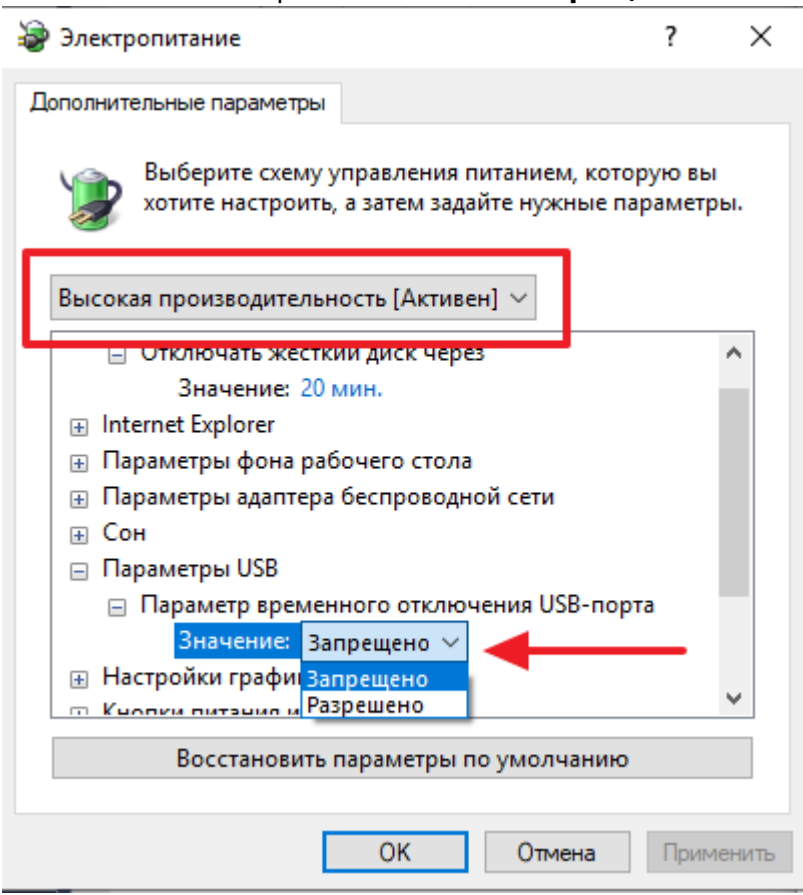

## **Изменение настроек оборудования**

В качестве дополнительной меры повышения надежности можно так же запретить отключение USB устройств через диспетчер задач.

Рекомендуется проводить данную настройку для **всеx** USB устройств, подключенных к ПК и используемых кассовым ПО:

- Считыватели
- Расширители портов USB to COM
- Пин-пады банковского эквайринга
- Фискальники
- $e$  etc

Для этого:

- 1. Запустите диспетчер устройств
- 2. Найдите соответствующее устройство
- 3. В свойствах перейдите на вкладку «Управление электропитанием» и снимите флаг «Разрешить отключение этого устройства для экономии энергии»:

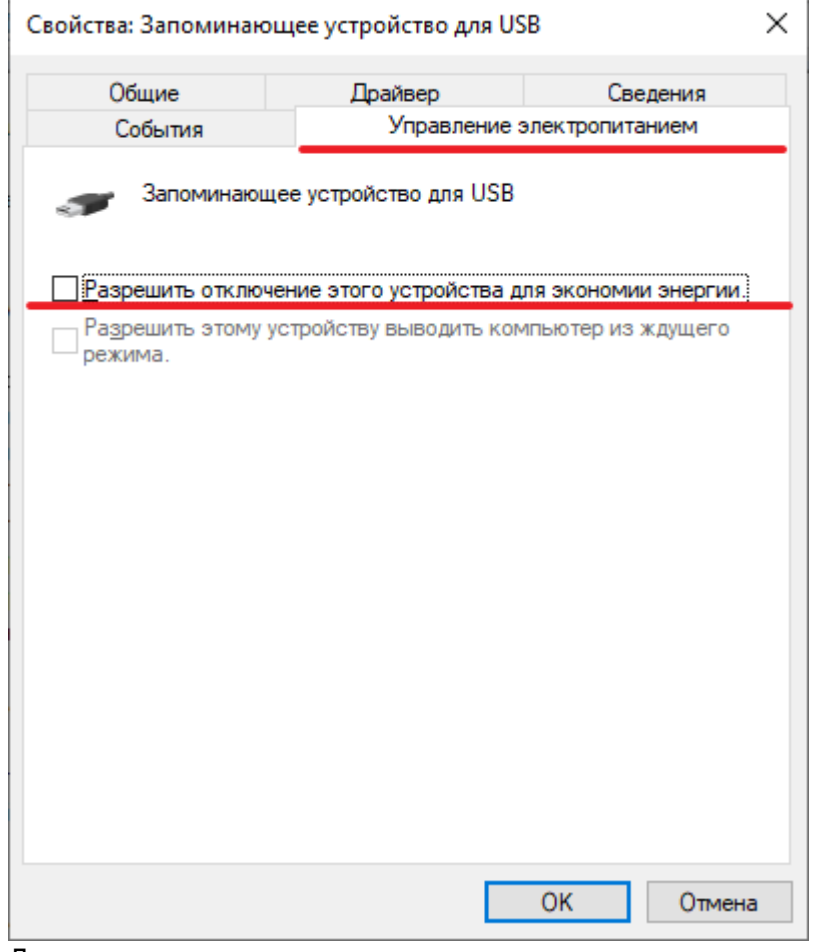

4. Данную процедуру рекомендуется так же выполнить для всех устройств корня «Контроллеры USB»:

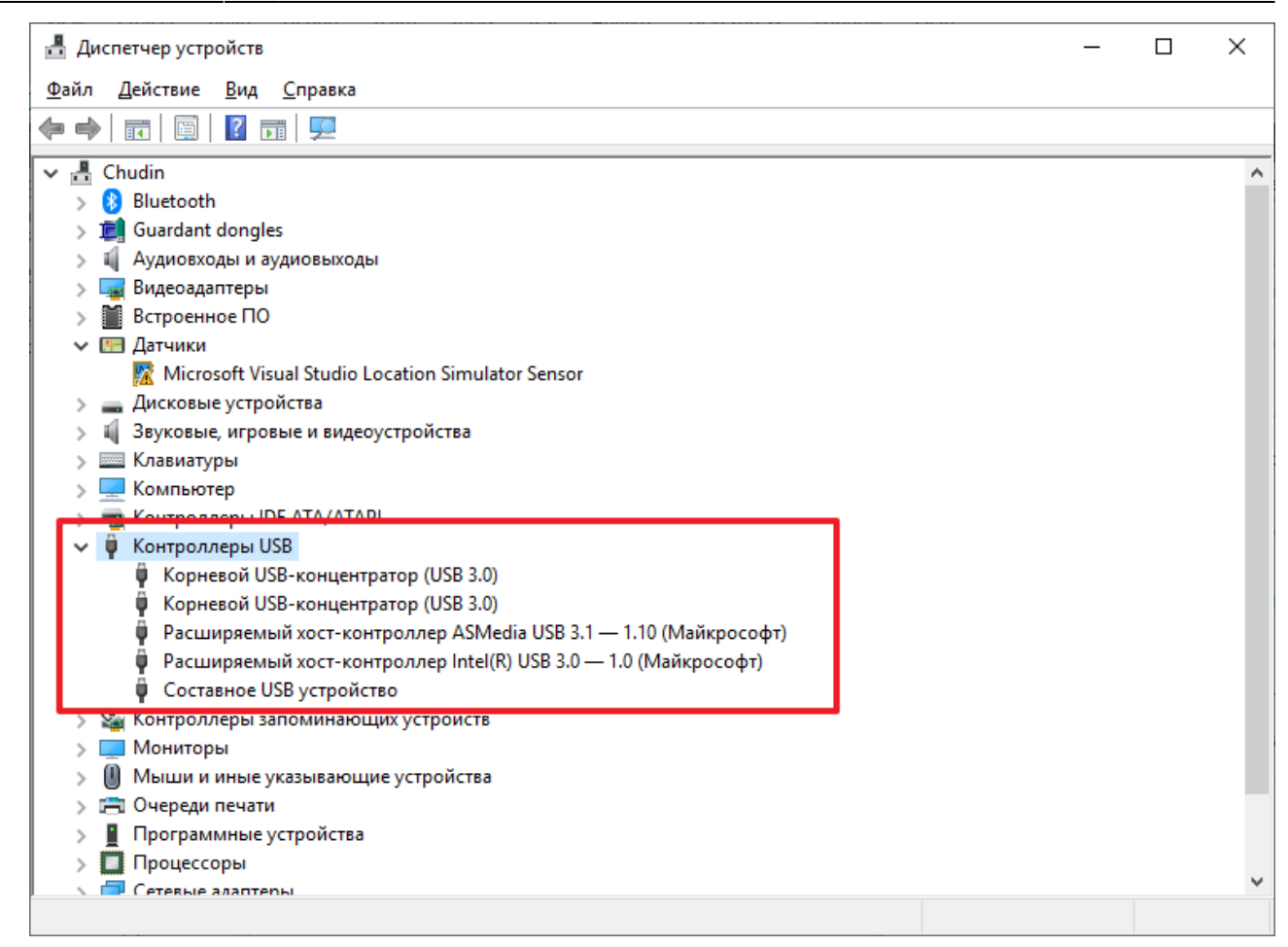

## [public](https://wiki.lime-it.ru/doku.php/tag/public?do=showtag&tag=public), [doc](https://wiki.lime-it.ru/doku.php/tag/doc?do=showtag&tag=doc), [windows](https://wiki.lime-it.ru/doku.php/tag/windows?do=showtag&tag=windows)

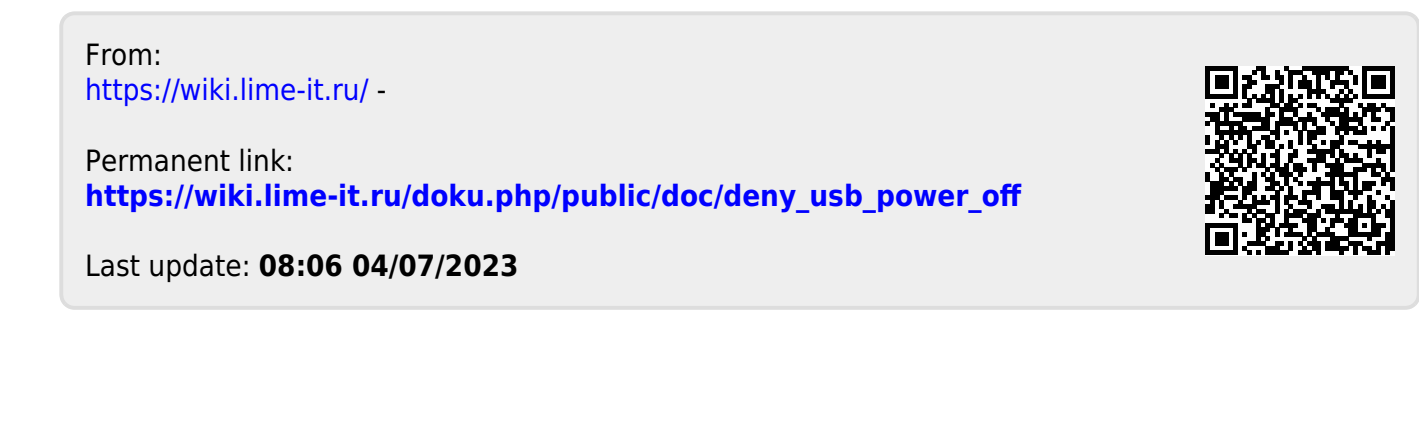